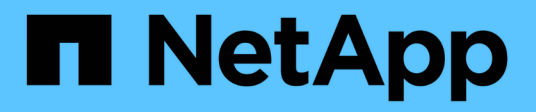

# **Workflow di disaster recovery dei volumi**

System Manager Classic

NetApp April 09, 2024

This PDF was generated from https://docs.netapp.com/it-it/ontap-sm-classic/volume-disasterrecovery/task\_verifying\_source\_volume\_status.html on April 09, 2024. Always check docs.netapp.com for the latest.

# **Sommario**

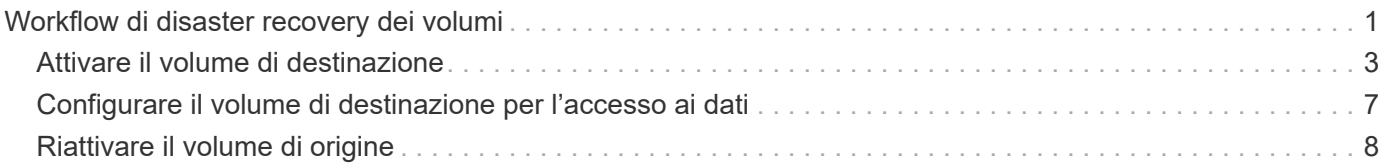

# <span id="page-2-0"></span>**Workflow di disaster recovery dei volumi**

Il workflow di disaster recovery del volume include l'attivazione del volume di destinazione, la configurazione del volume di destinazione per l'accesso ai dati e la riattivazione del volume di origine originale.

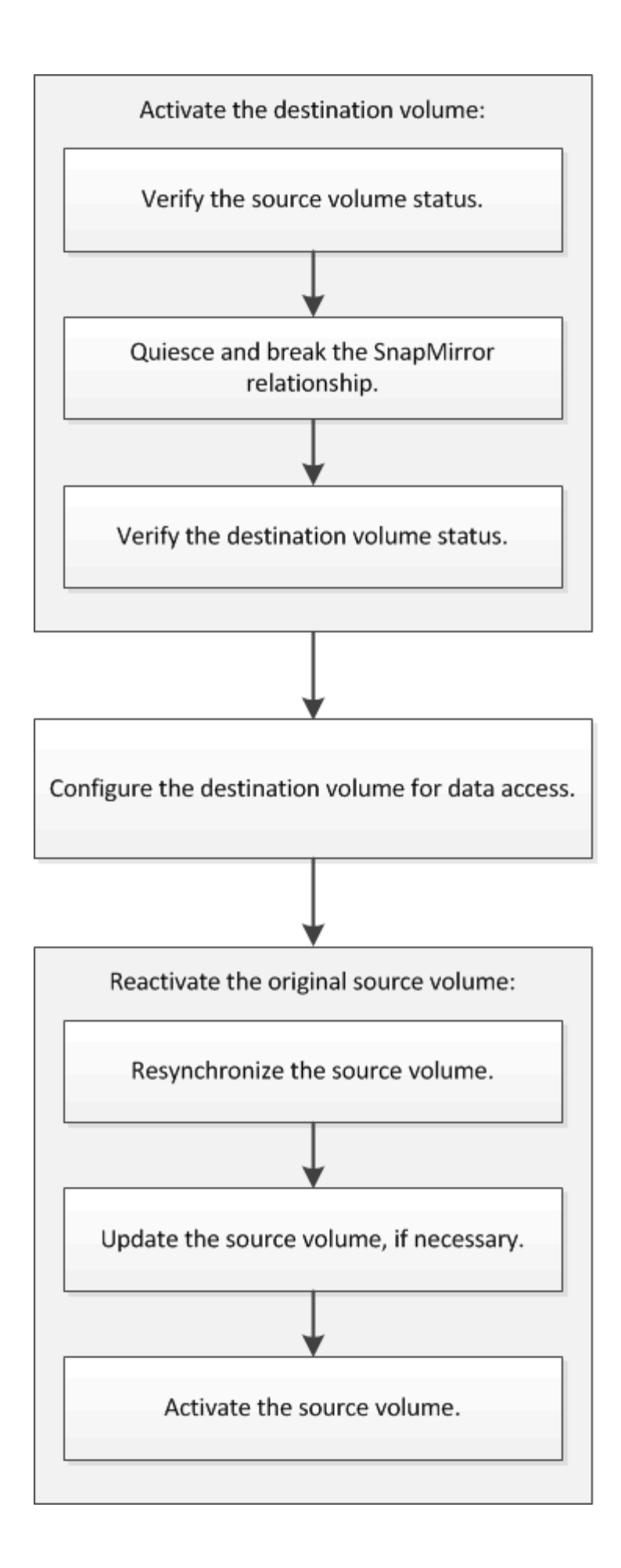

Sono disponibili ulteriori informazioni per aiutarti a gestire le relazioni di disaster recovery a livello di volume e altri metodi di disaster recovery per proteggere la disponibilità delle tue risorse di dati.

• [Backup del volume con SnapVault](https://docs.netapp.com/it-it/ontap-sm-classic/volume-backup-snapvault/index.html)

Descrive come configurare rapidamente le relazioni dei vault di backup tra volumi che si trovano in diversi cluster ONTAP.

• [Gestione del ripristino dei volumi con SnapVault](https://docs.netapp.com/it-it/ontap-sm-classic/volume-restore-snapvault/index.html)

Descrive come ripristinare rapidamente un volume da un vault di backup in ONTAP.

# <span id="page-4-0"></span>**Attivare il volume di destinazione**

Quando il volume di origine non è in grado di fornire dati a causa di eventi come corruzione dei dati, eliminazione accidentale o stato offline, è necessario attivare il volume di destinazione per fornire l'accesso ai dati fino a quando non si ripristinino i dati sul volume di origine. L'attivazione comporta l'interruzione dei futuri trasferimenti di dati di SnapMirror e l'interruzione della relazione di SnapMirror.

# **Verificare lo stato del volume di origine**

Quando il volume di origine non è disponibile, è necessario verificare che il volume di origine sia offline e quindi identificare il volume di destinazione che deve essere attivato per fornire l'accesso ai dati.

## **A proposito di questa attività**

È necessario eseguire questa attività dal cluster **source**.

#### **Fasi**

- 1. Accedere alla finestra **Volumes**.
- 2. Selezionare il volume di origine, quindi verificare che il volume di origine sia offline.
- 3. Identificare il volume di destinazione nella relazione SnapMirror.
	- A partire da ONTAP 9.3: Fare doppio clic sul volume di origine per visualizzare i dettagli, quindi fare clic su **PROTECTION** per identificare il volume di destinazione nella relazione di SnapMirror e il nome della SVM che contiene il volume.

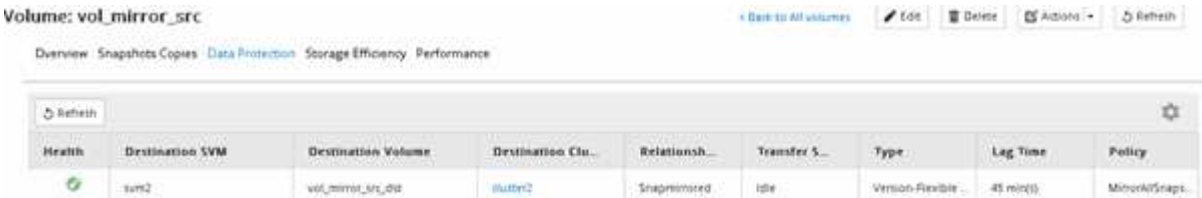

◦ ONTAP 9.2 o versione precedente: Fare clic sulla scheda **protezione dati** nella parte inferiore della pagina volumi per identificare il volume di destinazione nella relazione SnapMirror e il nome della SVM che contiene il volume.

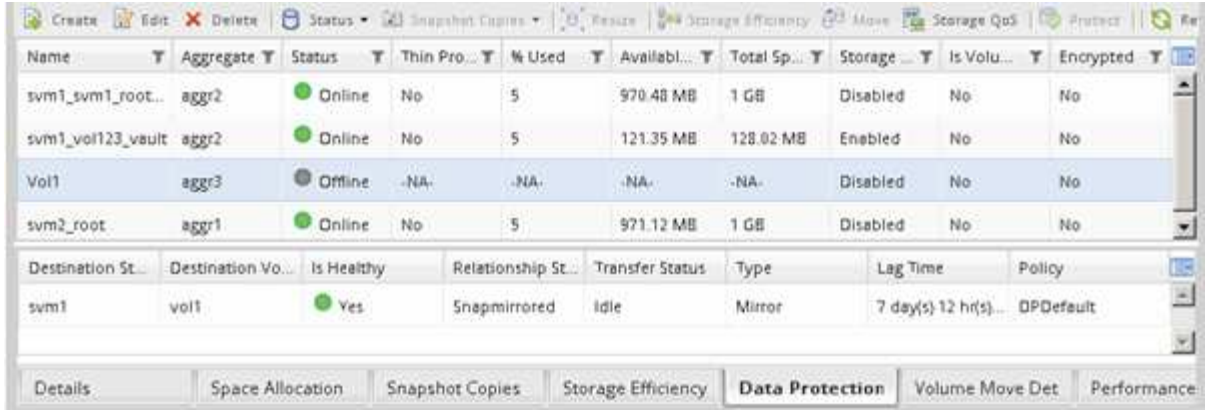

# **Interrompere la relazione di SnapMirror**

Per attivare il volume di destinazione, è necessario interrompere e interrompere la relazione di SnapMirror. Dopo la disattivazione, i futuri trasferimenti di dati SnapMirror vengono disattivati.

### **Prima di iniziare**

Il volume di destinazione deve essere montato sullo spazio dei nomi SVM di destinazione.

#### **A proposito di questa attività**

È necessario eseguire questa attività dal cluster **destination**.

#### **Fasi**

- 1. A seconda della versione di System Manager in esecuzione, eseguire una delle seguenti operazioni:
	- ONTAP 9.4 o versione precedente: Fare clic su **protezione** > **relazioni**.
	- A partire da ONTAP 9.5: Fare clic su **protezione** > **Relazioni volume**.
- 2. Selezionare la relazione di SnapMirror tra i volumi di origine e di destinazione.
- 3. Fare clic su **Operations** > **Quiesce** per disattivare i trasferimenti futuri di dati.
- 4. Selezionare la casella di controllo di conferma, quindi fare clic su **Quiesce**.

L'operazione di quiesce potrebbe richiedere del tempo; non è necessario eseguire altre operazioni sulla relazione SnapMirror fino a quando lo stato del trasferimento non viene visualizzato come Quiesced.

- 5. Fare clic su **operazioni** > **interruzione**.
- 6. Selezionare la casella di controllo di conferma, quindi fare clic su **Interrompi**.

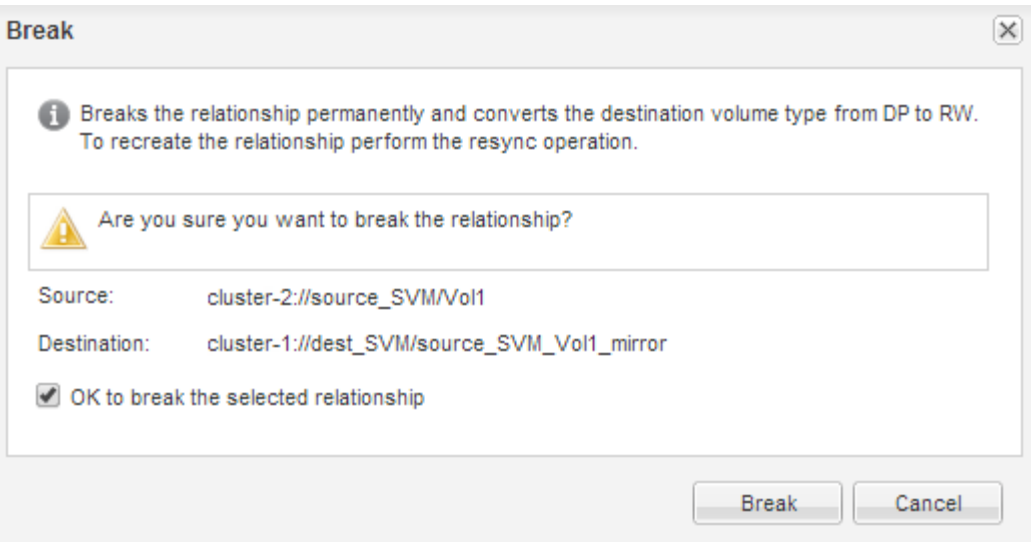

La relazione di SnapMirror è stata stabilita Broken Off stato.

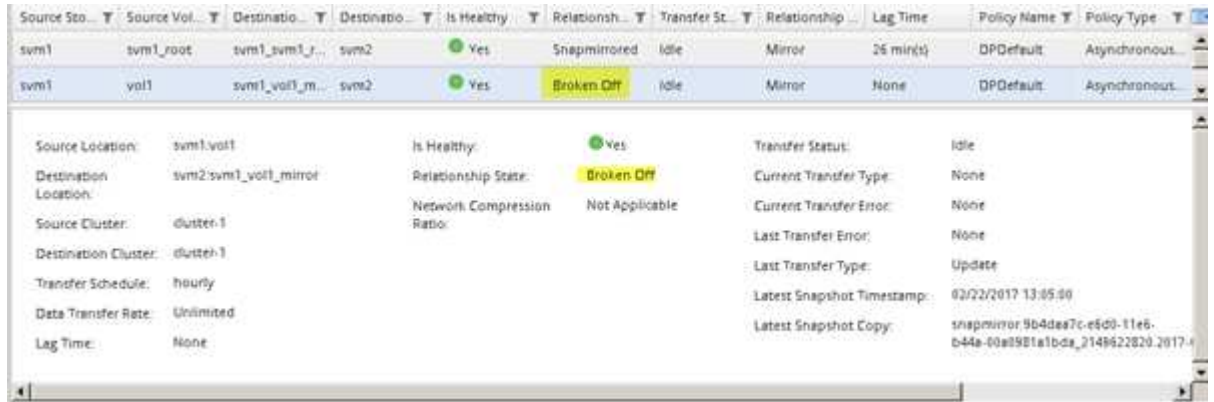

# **Verificare lo stato del volume di destinazione**

Una volta terminata la relazione SnapMirror, verificare che il volume di destinazione disponga dell'accesso in lettura/scrittura e che le impostazioni del volume di destinazione corrispondano a quelle del volume di origine.

## **A proposito di questa attività**

È necessario eseguire questa attività dal cluster **destination**.

#### **Fasi**

- 1. Accedere alla finestra **Volumes**.
- 2. Selezionare il volume di destinazione dall'elenco **Volumes**, quindi verificare che il tipo di volume di destinazione sia rw, che indica l'accesso in lettura/scrittura.
- 3. Verificare che le impostazioni del volume, ad esempio thin provisioning, deduplica, compressione e crescita automatica sul volume di destinazione corrispondano alle impostazioni del volume di origine.

È possibile utilizzare le informazioni sulle impostazioni del volume annotate dopo la creazione della relazione SnapMirror per verificare le impostazioni del volume di destinazione.

4. Se le impostazioni del volume non corrispondono, modificare le impostazioni del volume di destinazione

come richiesto:

- a. Fare clic su **Edit** (Modifica).
- b. Modificare le impostazioni generali, le impostazioni di efficienza dello storage e le impostazioni avanzate per l'ambiente in uso, in base alle esigenze.
- c. Fare clic su **Save and Close** (Salva e chiudi).

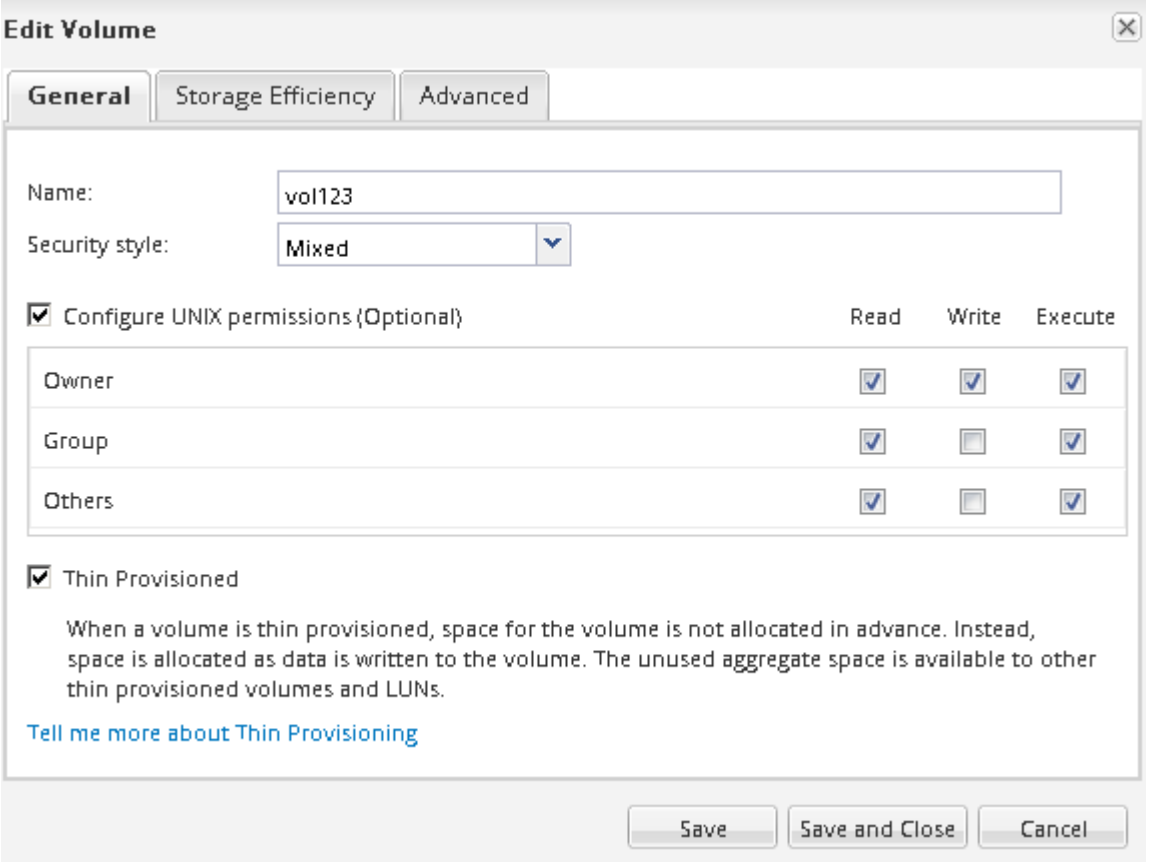

- d. Verificare che le colonne nell'elenco **volumi** siano aggiornate con i valori appropriati.
- 5. Attivare la creazione di una copia Snapshot per il volume di destinazione.
	- a. A seconda della versione di ONTAP in uso, accedere alla pagina **Configura copie snapshot del volume** in uno dei seguenti modi:

A partire da ONTAP 9.3: Selezionare il volume di destinazione, quindi fare clic su **azioni** > **Gestisci snapshot** > **Configura**.

ONTAP 9.2 o versione precedente: Selezionare il volume di destinazione, quindi fare clic su **copie Snapshot** > **Configura**.

b. Selezionare la casella di controllo **Enable scheduled Snapshot copies** (Abilita copie Snapshot pianificate), quindi fare clic su **OK**.

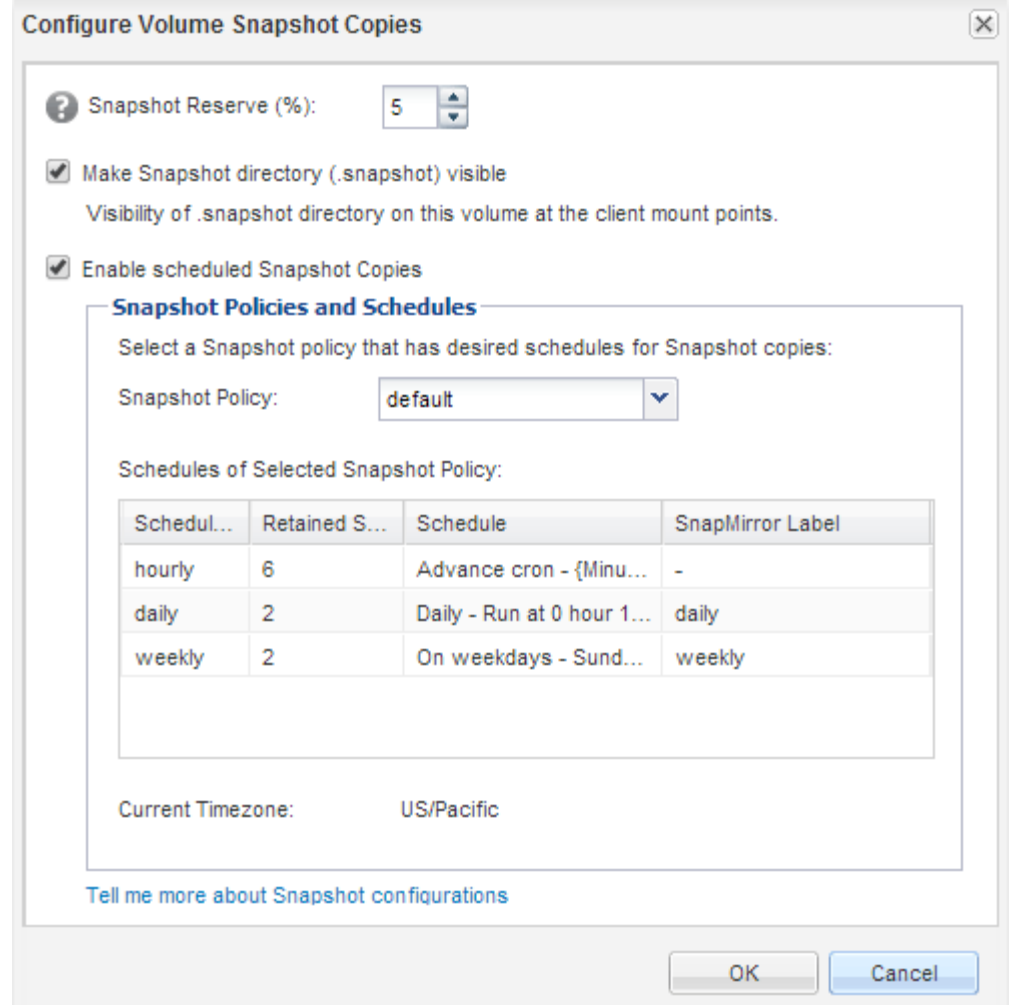

# <span id="page-8-0"></span>**Configurare il volume di destinazione per l'accesso ai dati**

Dopo aver attivato il volume di destinazione, è necessario configurare il volume per l'accesso ai dati. I client NAS e GLI host SAN possono accedere ai dati dal volume di destinazione fino alla riattivazione del volume di origine.

#### **A proposito di questa attività**

È necessario eseguire questa attività dal cluster **destination**.

# **Procedura**

- Ambiente NAS:
	- a. Montare i volumi NAS nello spazio dei nomi utilizzando lo stesso percorso di giunzione in cui è stato montato il volume di origine nella SVM di origine.
	- b. Applicare gli ACL appropriati alle condivisioni CIFS nel volume di destinazione.
	- c. Assegnare i criteri di esportazione NFS al volume di destinazione.
	- d. Applicare le regole di quota al volume di destinazione.
	- e. Reindirizzare i client al volume di destinazione eseguendo le operazioni necessarie, ad esempio la modifica della risoluzione del nome DNS.
- f. Rimontare le condivisioni NFS e CIFS sui client.
- Ambiente SAN:
	- a. Mappare le LUN al gruppo iniziatore appropriato per rendere le LUN nel volume disponibili per i client SAN.
	- b. Per iSCSI, creare sessioni iSCSI dagli iniziatori host SAN alle LIF SAN.
	- c. Sul client SAN, eseguire una nuova scansione dello storage per rilevare i LUN connessi.

# **Cosa fare in seguito**

È necessario risolvere il problema che ha causato l'indisponibilità del volume di origine. Quando possibile, è necessario riportare il volume di origine in linea, quindi risincronizzare e riattivare il volume di origine.

### **Informazioni correlate**

["Centro documentazione di ONTAP 9"](https://docs.netapp.com/ontap-9/index.jsp)

# <span id="page-9-0"></span>**Riattivare il volume di origine**

Quando il volume di origine diventa disponibile, è necessario risincronizzare i dati dal volume di destinazione al volume di origine, aggiornare le eventuali modifiche dopo l'operazione di risincronizzazione e attivare il volume di origine.

# **Risincronizzare il volume di origine**

Quando il volume di origine è in linea, è necessario risincronizzare i dati tra il volume di destinazione e il volume di origine per replicare i dati più recenti dal volume di destinazione.

## **Prima di iniziare**

Il volume di origine deve essere online.

## **A proposito di questa attività**

È necessario eseguire l'attività dal cluster **destination**.

L'immagine seguente mostra che i dati vengono replicati dal volume di destinazione attivo al volume di origine di sola lettura:

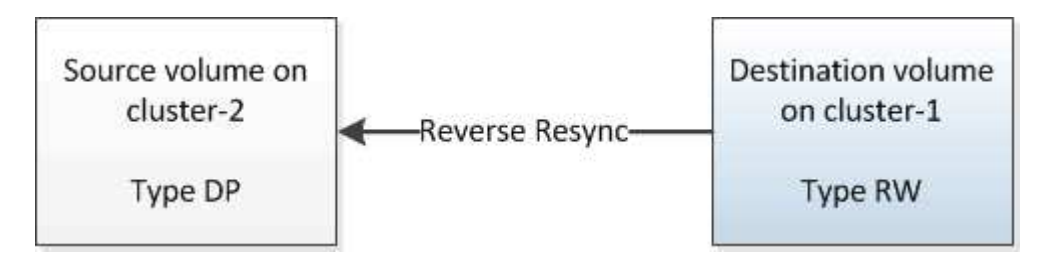

## **Fasi**

- 1. A seconda della versione di System Manager in esecuzione, eseguire una delle seguenti operazioni:
	- ONTAP 9.4 o versione precedente: Fare clic su **protezione** > **relazioni**.
	- A partire da ONTAP 9.5: Fare clic su **protezione** > **Relazioni volume**.
- 2. Selezionare la relazione di SnapMirror tra i volumi di origine e di destinazione.
- 3. Prendere nota della pianificazione del trasferimento e del criterio configurato per la relazione SnapMirror.
- 4. Fare clic su **operazioni** > **risincronizzazione inversa**.
- 5. Selezionare la casella di controllo di conferma, quindi fare clic su **Reverse Resync** (risincronizzazione inversa).

![](_page_10_Picture_128.jpeg)

A partire da ONTAP 9.3, il criterio SnapMirror della relazione è impostato su MirrorAllSnapshots e la pianificazione mirror è impostata su None.

Se si utilizza ONTAP 9.2 o versioni precedenti, il criterio SnapMirror della relazione viene impostato su DPDefault e la pianificazione mirror è impostata su None.

- 6. Nel cluster di origine, specificare un criterio e una pianificazione SnapMirror che corrispondano alla configurazione di protezione della relazione SnapMirror originale:
	- a. A seconda della versione di System Manager in esecuzione, eseguire una delle seguenti operazioni:
		- ONTAP 9.4 o versione precedente: Fare clic su **protezione** > **relazioni**.
		- A partire da ONTAP 9.5: Fare clic su **protezione** > **Relazioni volume**.
	- b. Selezionare la relazione di SnapMirror tra il volume di origine risincronizzato e il volume di destinazione, quindi fare clic su **Edit** (Modifica).
	- c. Selezionare il criterio e la pianificazione di SnapMirror, quindi fare clic su **OK**.

# **Aggiornare il volume di origine**

Dopo aver risincronizzato il volume di origine, è possibile assicurarsi che tutte le modifiche più recenti siano aggiornate sul volume di origine prima di attivare il volume di origine.

#### **A proposito di questa attività**

È necessario eseguire questa attività dal cluster **source**.

#### **Fasi**

- 1. A seconda della versione di System Manager in esecuzione, eseguire una delle seguenti operazioni:
	- ONTAP 9.4 o versione precedente: Fare clic su **protezione** > **relazioni**.
	- A partire da ONTAP 9.5: Fare clic su **protezione** > **Relazioni volume**.
- 2. Selezionare la relazione di SnapMirror tra i volumi di origine e di destinazione, quindi fare clic su **Operations** > **Update**.
- 3. Eseguire un trasferimento incrementale dalla copia Snapshot comune recente tra i volumi di origine e di destinazione.
	- A partire da ONTAP 9.3: Selezionare l'opzione **come da policy**.
	- ONTAP 9.2 o versioni precedenti: Selezionare l'opzione **on demand**.
- 4. **Opzionale:** selezionare **limita larghezza di banda di trasferimento a** per limitare la larghezza di banda di rete utilizzata per i trasferimenti, quindi specificare la velocità massima di trasferimento.
- 5. Fare clic su **Aggiorna**.
- 6. Verificare che lo stato del trasferimento sia Idle e l'ultimo tipo di trasferimento è Update Nella scheda **Dettagli**.

![](_page_11_Picture_151.jpeg)

# **Riattivare il volume di origine**

Dopo aver risincronizzato i dati dal volume di destinazione al volume di origine, è necessario attivare il volume di origine interrompendo la relazione SnapMirror. Quindi, risincronizzare il volume di destinazione per proteggere il volume di origine riattivato.

#### **A proposito di questa attività**

Sia le operazioni di interruzione che di risincronizzazione inversa vengono eseguite dal cluster **source**.

L'immagine seguente mostra che i volumi di origine e di destinazione vengono letti/scritti quando si rompe la relazione SnapMirror. Dopo l'operazione di risincronizzazione inversa, i dati vengono replicati dal volume di origine attivo al volume di destinazione di sola lettura.

![](_page_12_Figure_0.jpeg)

#### **Fasi**

- 1. A seconda della versione di System Manager in esecuzione, eseguire una delle seguenti operazioni:
	- ONTAP 9.4 o versione precedente: Fare clic su **protezione** > **relazioni**.
	- A partire da ONTAP 9.5: Fare clic su **protezione** > **Relazioni volume**.
- 2. Selezionare la relazione di SnapMirror tra i volumi di origine e di destinazione.
- 3. Fare clic su **operazioni** > **Quiesce**.
- 4. Selezionare la casella di controllo di conferma, quindi fare clic su **Quiesce**.
- 5. Fare clic su **operazioni** > **interruzione**.
- 6. Selezionare la casella di controllo di conferma, quindi fare clic su **Interrompi**.

![](_page_12_Picture_114.jpeg)

- 7. Fare clic su **operazioni** > **risincronizzazione inversa**.
- 8. Selezionare la casella di controllo di conferma, quindi fare clic su **Reverse Resync** (risincronizzazione inversa).

![](_page_13_Picture_99.jpeg)

A partire da ONTAP 9.3, il criterio SnapMirror della relazione è impostato su MirrorAllSnapshots La pianificazione di SnapMirror è impostata su None.

Se si utilizza ONTAP 9.2 o versioni precedenti, il criterio SnapMirror della relazione viene impostato su DPDefault La pianificazione di SnapMirror è impostata su None.

- 9. Accedere al volume di origine nella pagina Volumes (volumi) e verificare che la relazione SnapMirror creata sia elencata e che lo stato della relazione sia Snapmirrored.
- 10. Nel cluster di destinazione, specificare un criterio e una pianificazione SnapMirror che corrispondano alla configurazione di protezione della relazione SnapMirror originale per la nuova relazione SnapMirror:
	- a. A seconda della versione di System Manager in esecuzione, eseguire una delle seguenti operazioni:
		- ONTAP 9.4 o versione precedente: Fare clic su **protezione** > **relazioni**.
		- A partire da ONTAP 9.5: Fare clic su **protezione** > **Relazioni volume**.
	- b. Selezionare la relazione di SnapMirror tra i volumi di origine riattivati e quelli di destinazione, quindi fare clic su **Edit** (Modifica).
	- c. Selezionare il criterio e la pianificazione di SnapMirror, quindi fare clic su **OK**.

#### **Risultati**

Il volume di origine dispone di accesso in lettura/scrittura ed è protetto dal volume di destinazione.

#### **Informazioni sul copyright**

Copyright © 2024 NetApp, Inc. Tutti i diritti riservati. Stampato negli Stati Uniti d'America. Nessuna porzione di questo documento soggetta a copyright può essere riprodotta in qualsiasi formato o mezzo (grafico, elettronico o meccanico, inclusi fotocopie, registrazione, nastri o storage in un sistema elettronico) senza previo consenso scritto da parte del detentore del copyright.

Il software derivato dal materiale sottoposto a copyright di NetApp è soggetto alla seguente licenza e dichiarazione di non responsabilità:

IL PRESENTE SOFTWARE VIENE FORNITO DA NETAPP "COSÌ COM'È" E SENZA QUALSIVOGLIA TIPO DI GARANZIA IMPLICITA O ESPRESSA FRA CUI, A TITOLO ESEMPLIFICATIVO E NON ESAUSTIVO, GARANZIE IMPLICITE DI COMMERCIABILITÀ E IDONEITÀ PER UNO SCOPO SPECIFICO, CHE VENGONO DECLINATE DAL PRESENTE DOCUMENTO. NETAPP NON VERRÀ CONSIDERATA RESPONSABILE IN ALCUN CASO PER QUALSIVOGLIA DANNO DIRETTO, INDIRETTO, ACCIDENTALE, SPECIALE, ESEMPLARE E CONSEQUENZIALE (COMPRESI, A TITOLO ESEMPLIFICATIVO E NON ESAUSTIVO, PROCUREMENT O SOSTITUZIONE DI MERCI O SERVIZI, IMPOSSIBILITÀ DI UTILIZZO O PERDITA DI DATI O PROFITTI OPPURE INTERRUZIONE DELL'ATTIVITÀ AZIENDALE) CAUSATO IN QUALSIVOGLIA MODO O IN RELAZIONE A QUALUNQUE TEORIA DI RESPONSABILITÀ, SIA ESSA CONTRATTUALE, RIGOROSA O DOVUTA A INSOLVENZA (COMPRESA LA NEGLIGENZA O ALTRO) INSORTA IN QUALSIASI MODO ATTRAVERSO L'UTILIZZO DEL PRESENTE SOFTWARE ANCHE IN PRESENZA DI UN PREAVVISO CIRCA L'EVENTUALITÀ DI QUESTO TIPO DI DANNI.

NetApp si riserva il diritto di modificare in qualsiasi momento qualunque prodotto descritto nel presente documento senza fornire alcun preavviso. NetApp non si assume alcuna responsabilità circa l'utilizzo dei prodotti o materiali descritti nel presente documento, con l'eccezione di quanto concordato espressamente e per iscritto da NetApp. L'utilizzo o l'acquisto del presente prodotto non comporta il rilascio di una licenza nell'ambito di un qualche diritto di brevetto, marchio commerciale o altro diritto di proprietà intellettuale di NetApp.

Il prodotto descritto in questa guida può essere protetto da uno o più brevetti degli Stati Uniti, esteri o in attesa di approvazione.

LEGENDA PER I DIRITTI SOTTOPOSTI A LIMITAZIONE: l'utilizzo, la duplicazione o la divulgazione da parte degli enti governativi sono soggetti alle limitazioni indicate nel sottoparagrafo (b)(3) della clausola Rights in Technical Data and Computer Software del DFARS 252.227-7013 (FEB 2014) e FAR 52.227-19 (DIC 2007).

I dati contenuti nel presente documento riguardano un articolo commerciale (secondo la definizione data in FAR 2.101) e sono di proprietà di NetApp, Inc. Tutti i dati tecnici e il software NetApp forniti secondo i termini del presente Contratto sono articoli aventi natura commerciale, sviluppati con finanziamenti esclusivamente privati. Il governo statunitense ha una licenza irrevocabile limitata, non esclusiva, non trasferibile, non cedibile, mondiale, per l'utilizzo dei Dati esclusivamente in connessione con e a supporto di un contratto governativo statunitense in base al quale i Dati sono distribuiti. Con la sola esclusione di quanto indicato nel presente documento, i Dati non possono essere utilizzati, divulgati, riprodotti, modificati, visualizzati o mostrati senza la previa approvazione scritta di NetApp, Inc. I diritti di licenza del governo degli Stati Uniti per il Dipartimento della Difesa sono limitati ai diritti identificati nella clausola DFARS 252.227-7015(b) (FEB 2014).

#### **Informazioni sul marchio commerciale**

NETAPP, il logo NETAPP e i marchi elencati alla pagina<http://www.netapp.com/TM> sono marchi di NetApp, Inc. Gli altri nomi di aziende e prodotti potrebbero essere marchi dei rispettivi proprietari.